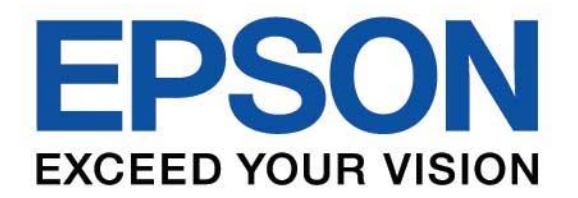

# **คู่มือการใช้งานเริ่มต้น**

**EB-1485Fi EB-1480Fi EB-805F EB-800F** 

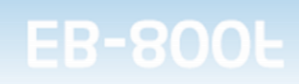

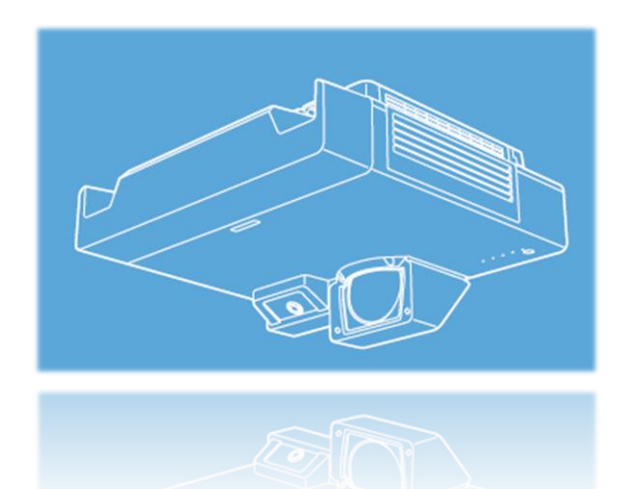

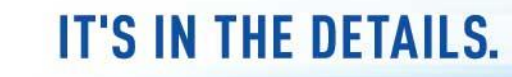

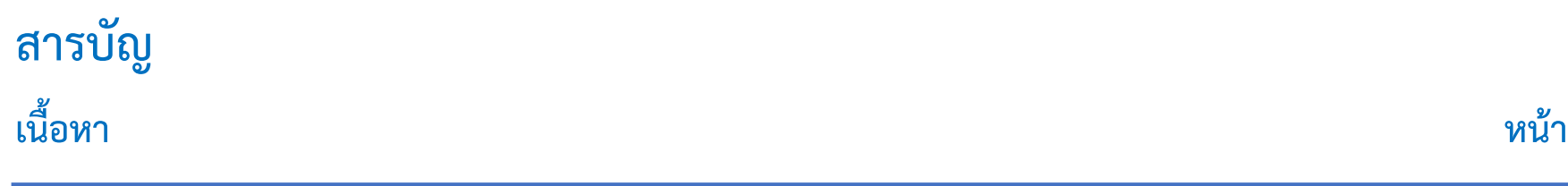

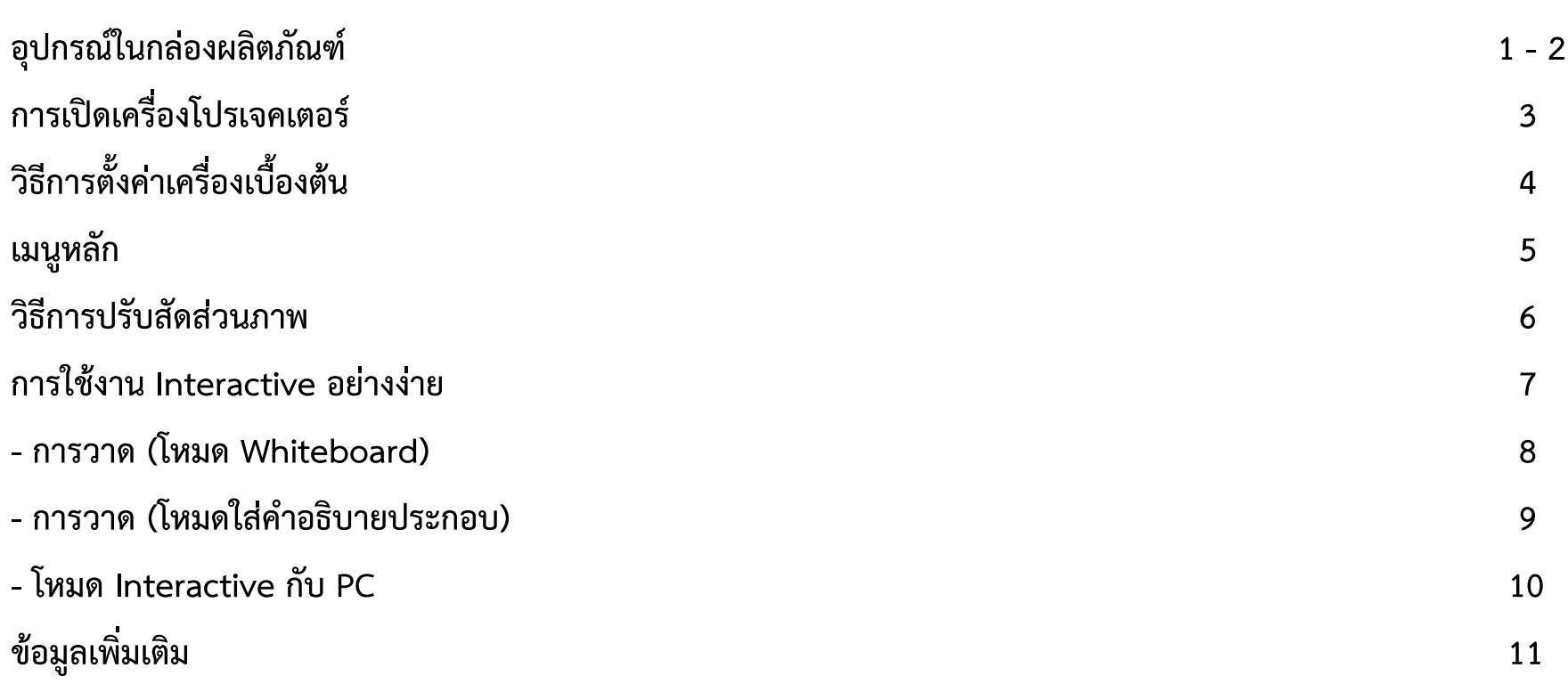

## **อุปกรณ์ในกล่องผลิตภัณฑ์**

![](_page_2_Picture_1.jpeg)

**1**

![](_page_2_Picture_2.jpeg)

![](_page_2_Picture_3.jpeg)

![](_page_2_Picture_4.jpeg)

![](_page_2_Picture_5.jpeg)

![](_page_2_Picture_6.jpeg)

#### **อุปกรณ์ในกล่องผลิตภัณฑ์**

#### เท่านั้น เท่านั้น

![](_page_3_Picture_3.jpeg)

![](_page_3_Picture_4.jpeg)

![](_page_3_Picture_5.jpeg)

![](_page_3_Picture_7.jpeg)

เท่านั้น

อุปกรณ์ที่ไปพร้อมกล่อง จะแตกต่างกันตามแต่ประเทศที่จำหน่าย และรุ่น

![](_page_3_Picture_10.jpeg)

## **การเปิดเครื่องโปรเจคเตอร์**

![](_page_4_Picture_1.jpeg)

## **วิธีการตั้งค่าเครื่องเบื้องต้น**

![](_page_5_Picture_1.jpeg)

### **เมนูหลัก**

![](_page_6_Figure_1.jpeg)

![](_page_6_Picture_2.jpeg)

#### **วิธีการปรับสัดส่วนภาพ**

![](_page_7_Figure_1.jpeg)

#### การใช้งาน Interactive อย่างง่าย (EB-1485i/EB-1480Wi)

![](_page_8_Picture_1.jpeg)

![](_page_9_Picture_0.jpeg)

![](_page_9_Figure_1.jpeg)

![](_page_10_Picture_0.jpeg)

![](_page_10_Picture_1.jpeg)

![](_page_10_Picture_2.jpeg)

![](_page_10_Picture_3.jpeg)

![](_page_11_Picture_0.jpeg)

![](_page_11_Picture_1.jpeg)

![](_page_11_Figure_2.jpeg)

Windows/Mac: [Pen Mode] Ubuntu: [Mouse Mode]

![](_page_11_Picture_4.jpeg)

![](_page_11_Picture_5.jpeg)

![](_page_12_Figure_0.jpeg)

![](_page_12_Picture_1.jpeg)

![](_page_12_Picture_2.jpeg)

![](_page_13_Picture_0.jpeg)

#### บริษัท เอปสัน (ประเทศไทย) จำกัด

1 อาคารเอ็มไพร์ทาวเวอร์ ชั้น 42 ้กนนสาทรใต้ ยานนาวา สาทร กรุงเทพฯ 10120

#### **Contact Us**

 $\bullet: 02 - 460 - 9699$ 

support@eth.epson.co.th

 $0000$ EpsonThailand

**Follow Us** 

**More Details** 

![](_page_13_Picture_7.jpeg)

![](_page_13_Picture_8.jpeg)

![](_page_13_Picture_9.jpeg)